# SHORETEL USER GUIDE - MOBILITY

# **iPhone**

#### Main Menu Bar

Information regarding and access to status, location, and settings

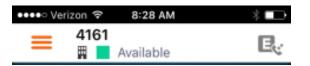

#### **Active Call Pane**

Information about calls in progress

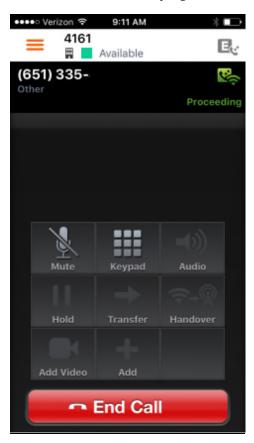

#### Main Menu Bar

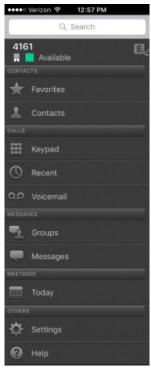

- Favorites Mark Contacts for easy access
- Contacts Click for more information, to call, email or IM
- Keypad Brings up Dialer
- Recent Shows call History
- Voicemail Access New or Saved voice messages
- Messages Shows Instant Messages
- Today Access
   Calendar items of

the day. Directly dial into conferences by selecting join.

#### Video

If permissions allow, start a video call by pressing

## **Instant Messaging**

If permissions allow, Instant Messaging is enabled

- Click on a contact
- Press

### Status & Location

Set presence status and location. Reassign extension to different devices. Change Availability State

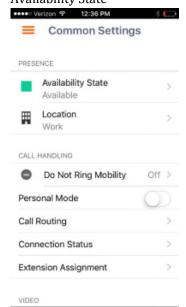

### **Settings**

#### Preferences

 Set preferences for call handling, data and call routing, presence/IM, voicemail, calendar and video

#### Advanced

 View device's configurations, access calendar settings, communicator, setup, provisioning, and troubleshooting

#### **Call Information**

## Placing a Call

Dial using the Keypad

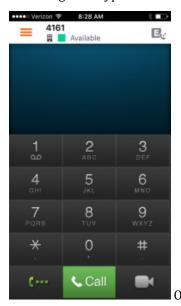

Select a contact from the Contacts Tab

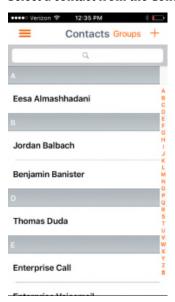

## Answering a Call

 When there is a call coming in, press answer or decline

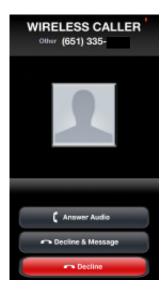

# Ending a Call

# Placing a Call on Hold

Press Hold

## Removing a Call from Hold

- Press
- Switching between Calls

Select desired caller (after selecting one caller, other is automatically placed on hold)

[Active call, hold call]

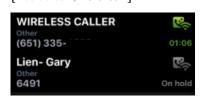

## Muting Yourself

Press

## Removing Yourself from Mute

Press

## Transferring a Call

- Press
- Select one of the following:
  - Move to my other device this will transfer the call to your desk phone or other device
  - Transfer A blind transfer to an internal or external number
  - Transfer Consult Speak with the third party before the transfer

## Conferencing

- While on a call, press and first contact is placed on hold
- Use keypad to dial number or select contact from contacts, favorites, Messages
- Select to combine calls

# **Training Links:**

https://www.loffler.com/resources/product-training

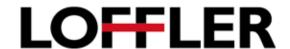